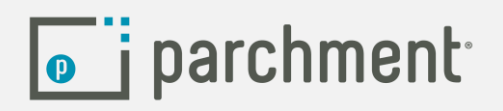

Placing a Final Transcript Through Parchment

- 1) Log into your Parchment.com account
- 2) You should see the name of your high school under "Institutions"
- 3) Click on "Order"

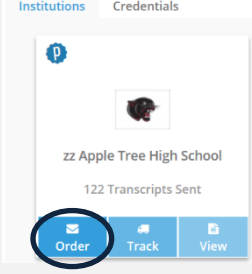

4) Search for the destination you'd like your Final Transcript delivered to

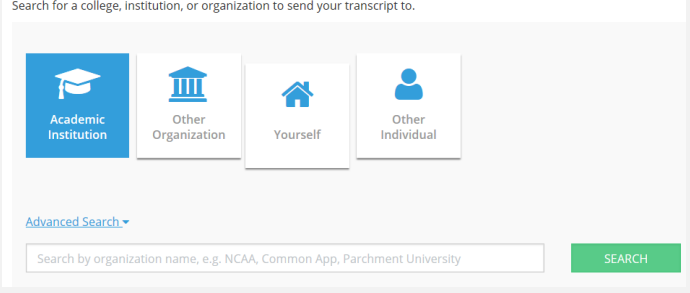

5) Select "Hold for Grades" if you would like your Final Transcript sent when the graduation date has posted

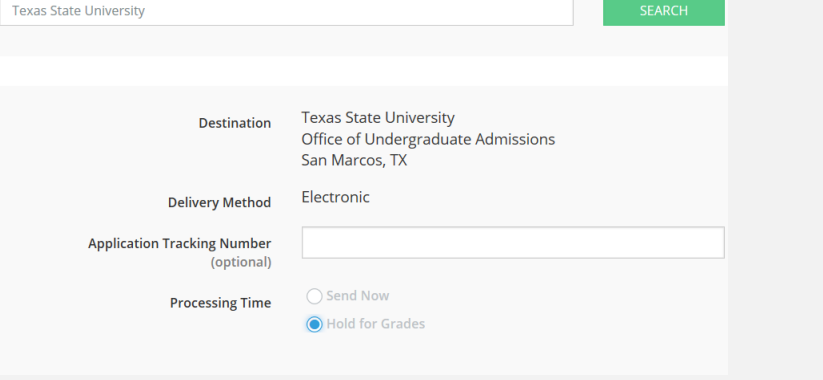